#### **Технологическая карта урока**

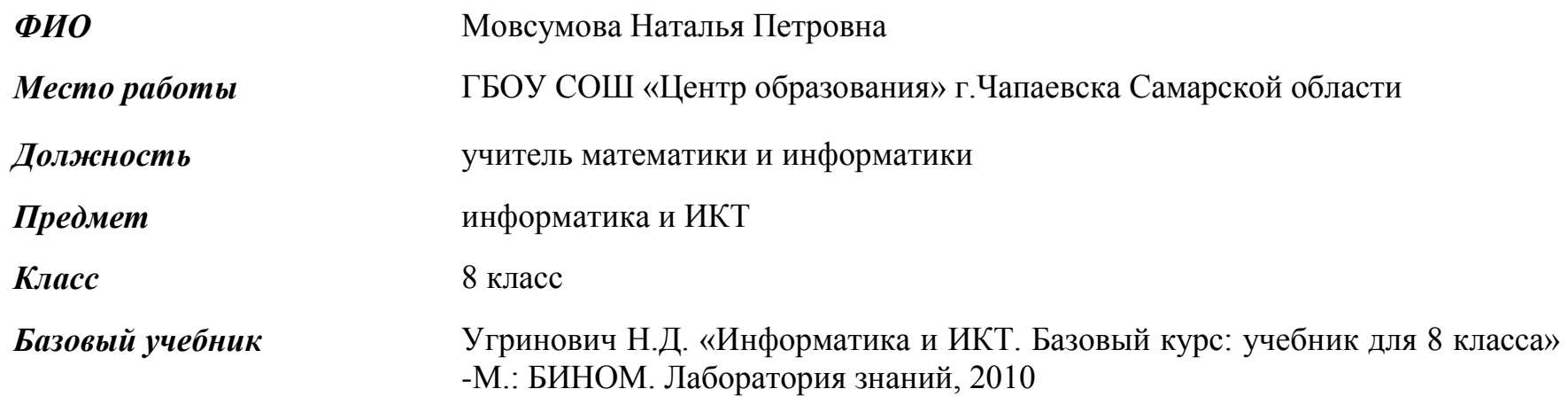

*Тип урока:* комбинированный *Формы работы учащихся:* коллективная, индивидуальная, групповая *Необходимое техническое оборудование:* 

- ноутбук,
- мультимедийный проектор,
- интерактивная доска,
- бланки для ответов на задания письменного опроса,
- задания для практической работы,
- $OMS$  плеер.

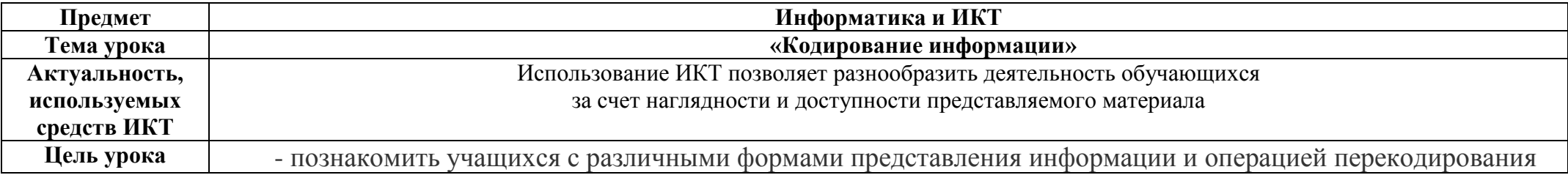

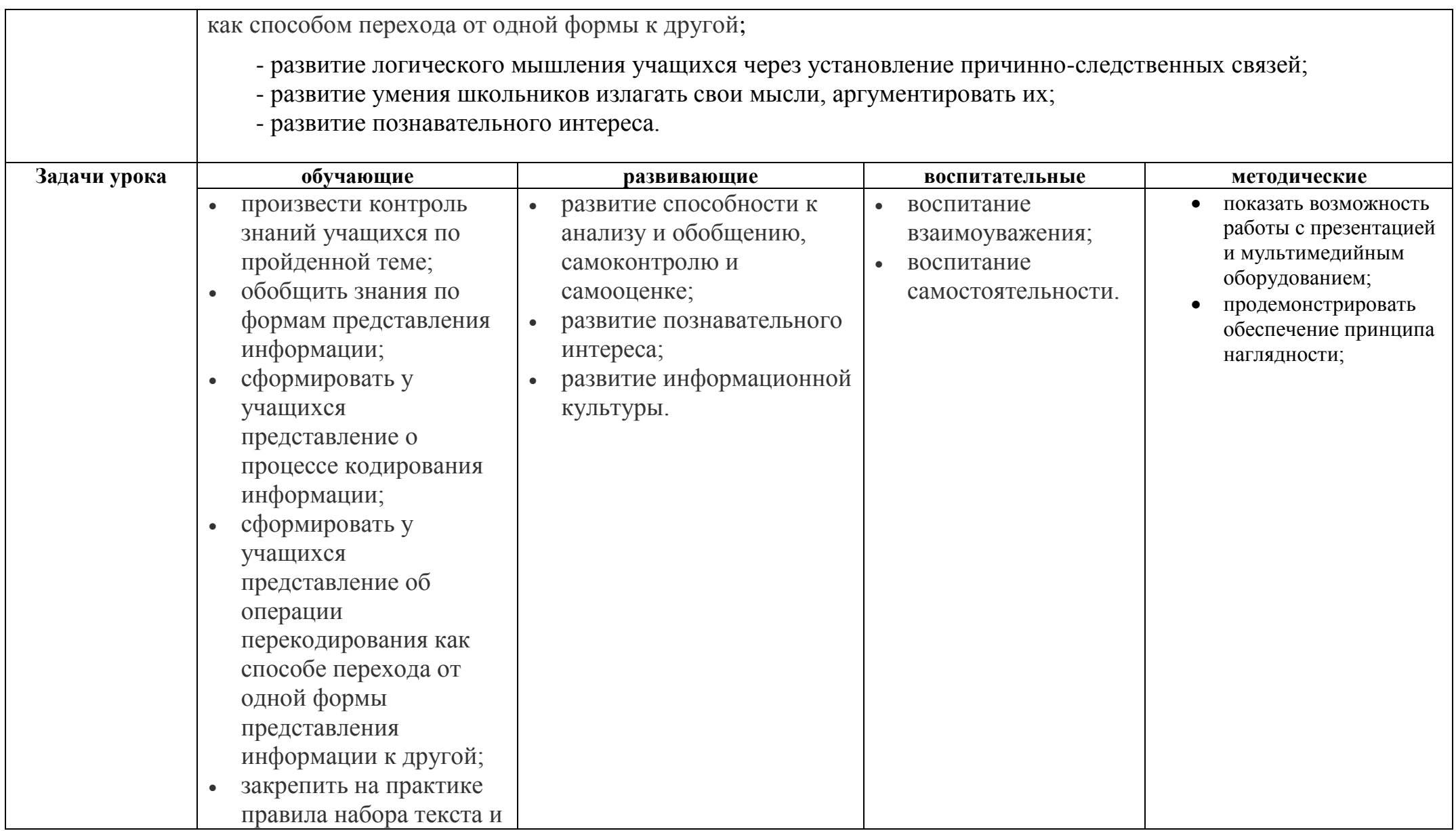

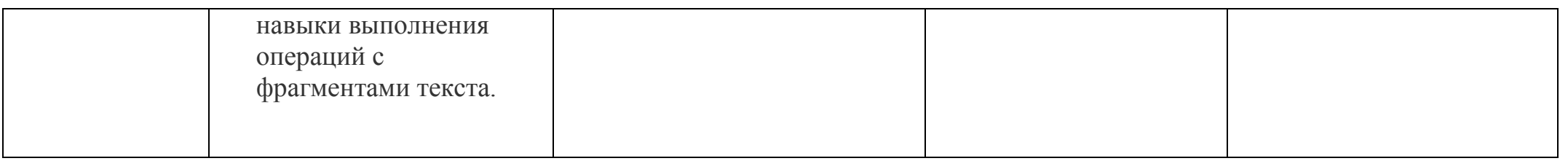

- 1. План урока "Кодирование информации".
- 2. ЦОР к уроку
- 3. ЦОР с<http://fcior.edu.ru/>
- 4. Электронный вариант текста практической работы к уроку

#### **Этапы урока:**

- 1. Организационный этап 1 мин.
- 2. Контроль знаний 7 мин.
- 3. Объяснение нового материала 20 мин.
- 4. Домашнее задание 1 мин.
- 5. Практическая работа 15 мин.
- 6. Подведение итогов урока, выставление оценок 1 мин.

*Ход урока:*

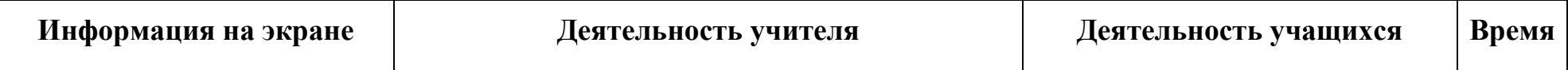

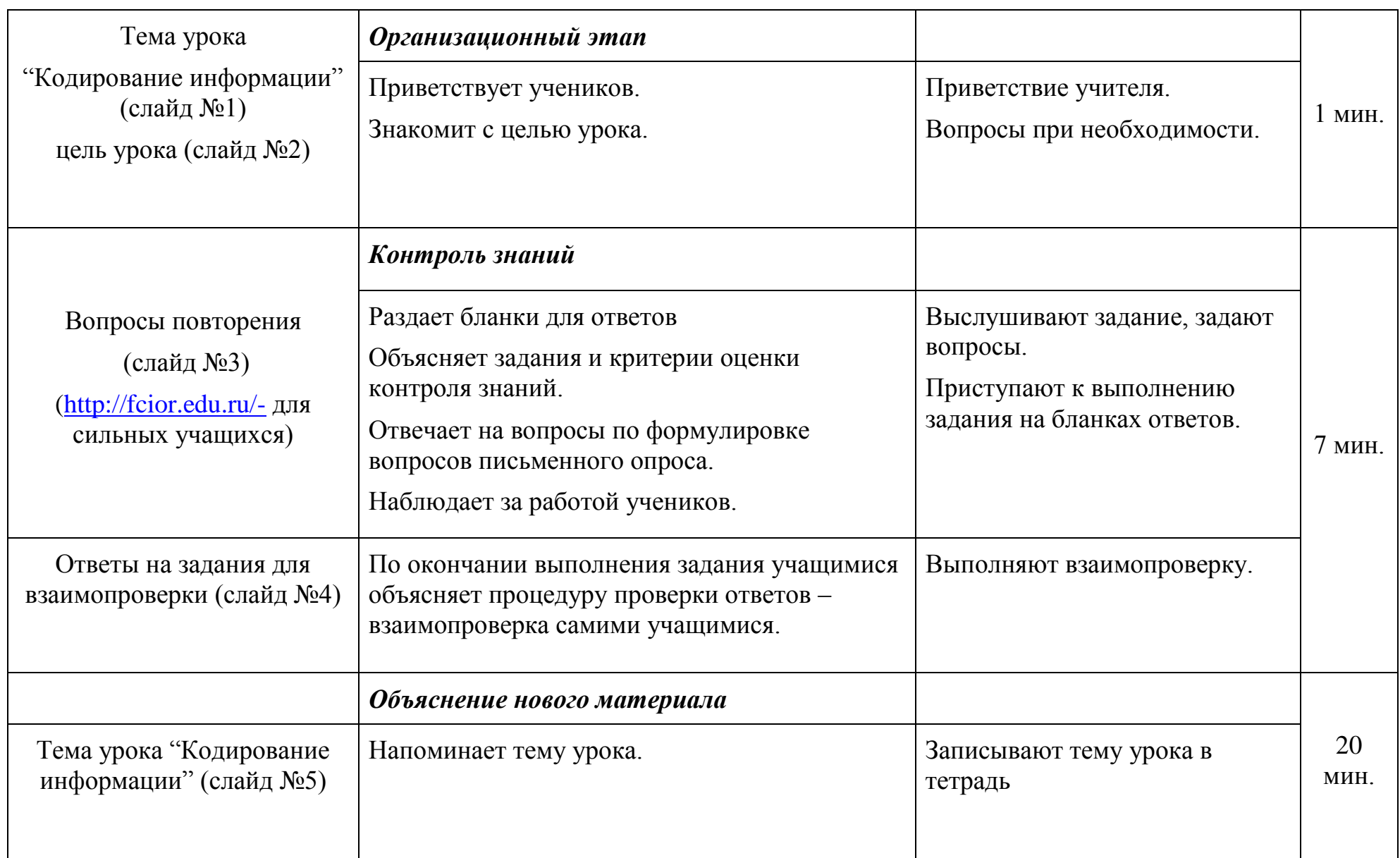

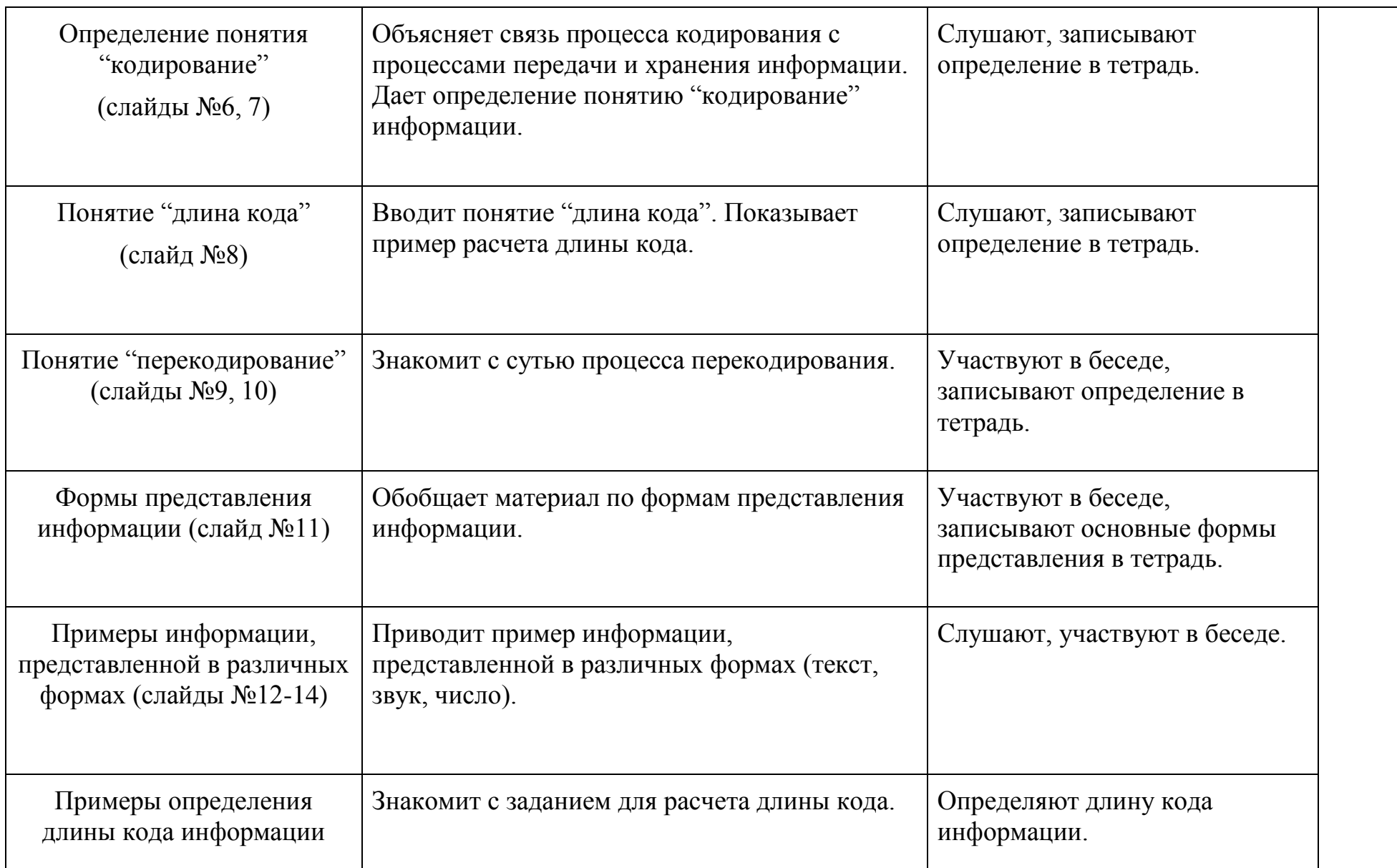

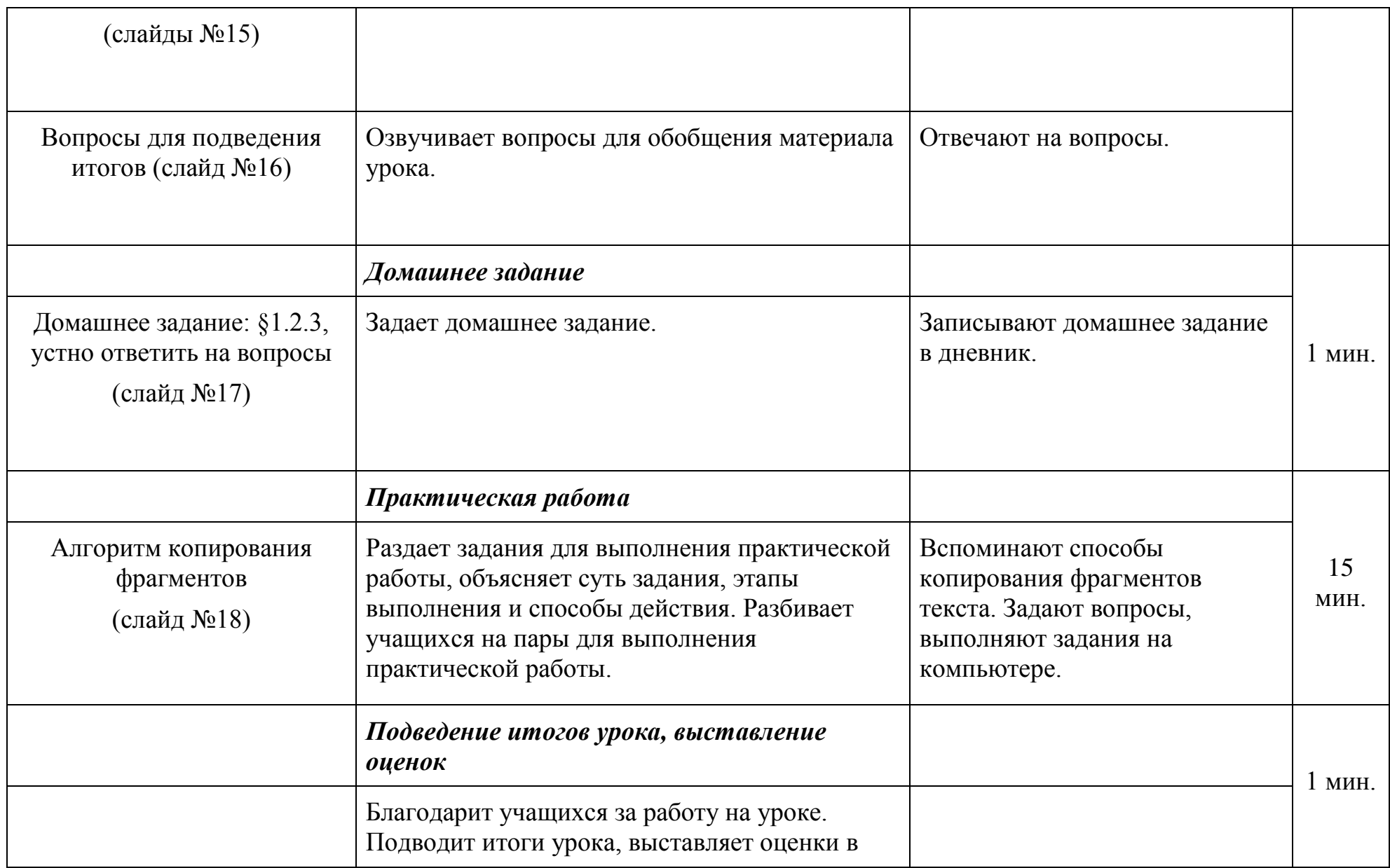

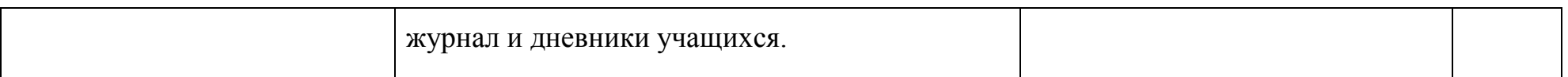

## Цель урока:

познакомиться различными  $\mathbf c$ формами представления информации операцией перекодирования И информации как способом перехода от одной формы к другой.

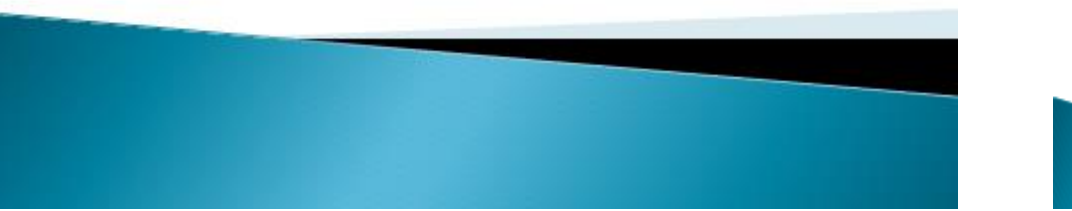

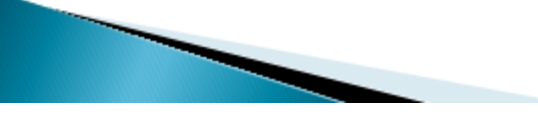

## Опрос:

- К какой знаковой системе относится русский язык?  $\mathbf{I}$ .
- Что такое алфавит знаковой системы?  $\overline{2}$ .
- Почему в компьютерах используется двоичная  $\overline{3}$ . знаковая система?
- В чем состоит различие между  $4.$ естественными и формальными языками?
- Приведите пример  $5.$ формального языка.

## Ответы:

- Естественный язык.
- Совокупность знаков данной знаковой системы.
- Потому что компьютер различает только 2 состояния  $\mathbf{3}$ своих элементов: есть импульс (1) - нет импульса (0).
- Формальные языки появились  $\overline{4}$

в процессе развития науки,

а естественные - это языки народов мира.

Например, система счисления, -5. языки программирования и т.п..

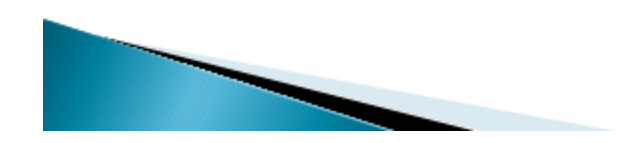

# Кодирование Информации (изучение нового материала)

## Кодирование информации

В процессах передачи и хранения информации происходит ее кодирование.

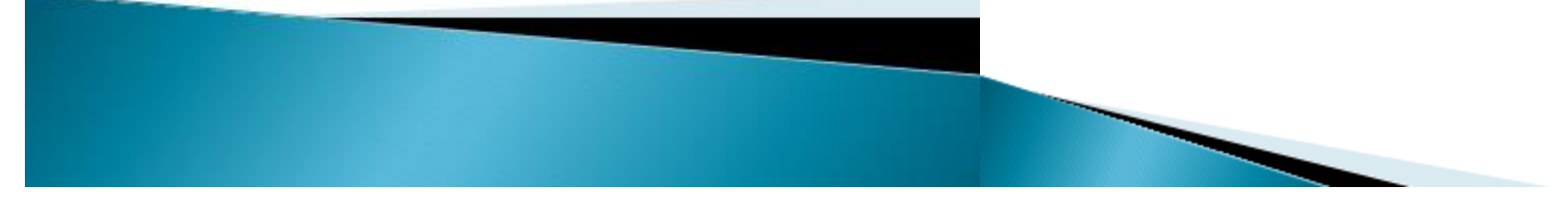

Кодированиепредставление информации с помощью какой-либо знаковой системы.

## Кодирование информации

Количество знаков в коде называется длиной кода.

Например: длина кода слова «информатика» составляет 11 символов.

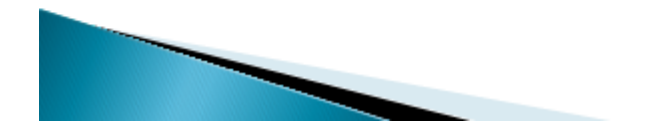

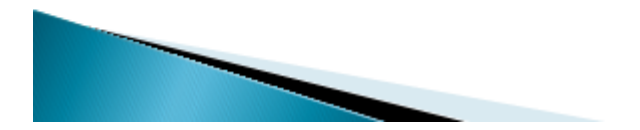

В процессе обмена информацией люди часто переходят от одной формы представления информации к другой.

### Кодирование информации

Процесс преобразования знаков одной знаковой системы в знаки другой знаковой системы называется перекодированием.

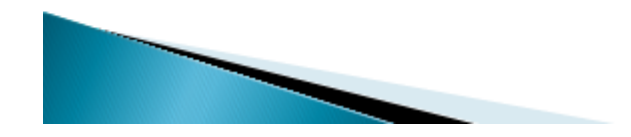

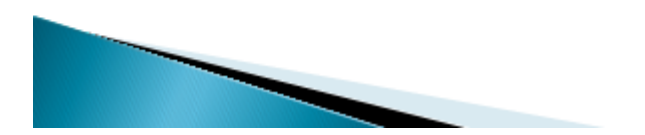

Основные формы представления информации:

- текст,
- графика,
- звук,
- число.

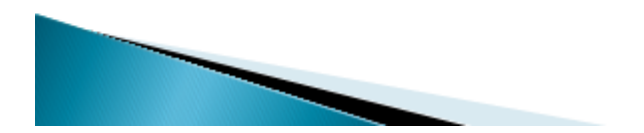

Кодирование информации

Пример: Код в виде *текста* «двести тридцать  $\partial \partial u$ <sub>H</sub> $)$ 

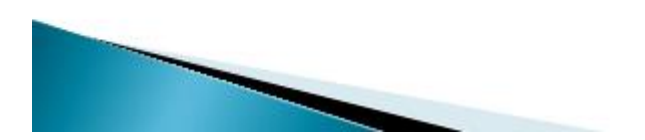

Эта же информация в виде звука  $\int\!\!\delta\hat{\mathbf{e}}^{\,\cdot}\hat{\mathbf{e}}^{\,\cdot}$ cm'u  $mp$   $\mu$ u $am$   $\alpha$  $\alpha$  $\mu$ 

Кодирование информации

А теперь информация в виде числа 231

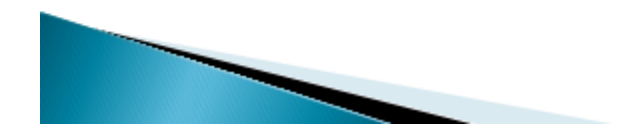

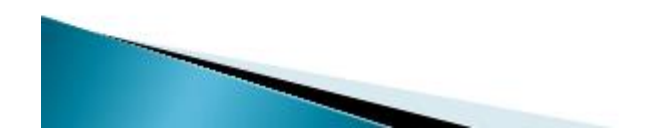

Определите длину кода данной информации в различных знаковых системах:

1. Двести тридцать один. 2. 231.

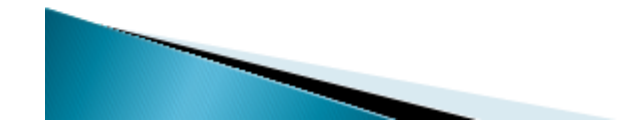

Кодирование информации

#### Подведем итоги:

1. В каком виде может быть представлена информация?

2. Приведите примеры алфавитов известных вам знаковых систем.

3. Как определить длину кода?

#### Домашнее задание

Прочитать  $$1.2.3,$ ответить устно на вопросы после параграфа

## Практическая работа

#### «Работа с фрагментами»

Для копирования фрагмента текста необходимо выполнить следующие действия:

- 1. Выделить фрагмент.
- 2. Скопировать его в буфер обмена (кроме способа Drag-n-Droop).
- 3. Установить курсор в место помещения копии фрагмента.
- 4. Выполнить вставку фрагмента из буфера обмена

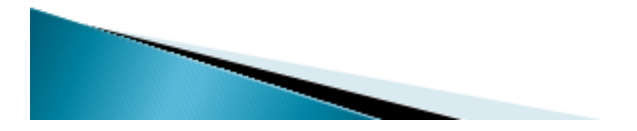

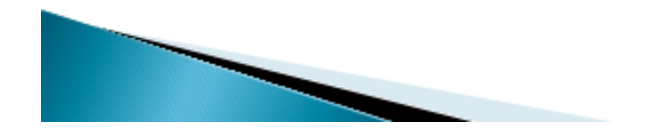

#### *Практическая работа «Работа с фрагментами»*

*Цель работы:* закрепить правила набора текста и навыки выполнения операций с фрагментами.

*Программное обеспечение:* Microsoft Word.

*Задание:* набрать текст песенки «Два гуся».

#### *Порядок работы:*

- 1. Запустить программу *MS Word*.
- 2. Набрать первый куплет песни и припев: Жили у бабуси Два веселых гуся. *Один серый, другой белый – Два веселых гуся.*
- 3. Набрать второй куплет песни: Вытянули шеи, У кого длиннее –
- 4. Скопировать припев.

5. Аналогично набирать остальные куплеты и скопировать припевы:

Мыли гуси лапки В луже у канавки –

#### *Припев:*

Вот кричит бабуся: «Ой, пропали гуси» –

*Припев:*

Выходили гуси, Кланялись бабусе –

*Припев:*

6. Сохранить документ в личной папке.